## **Virtual E-poster Recording Guidelines For Poster Presentation**

The presentation must be recorded in a video format (.mp4).

- Presentation **should not exceed 5 minutes**.
- You may record your presentation using any software of your choice.
- Choose a sound-proof environment before recording your presentation.
- Test your software/application for sound and volume settings and ensure they are in working condition.
- Make sure the complete you are recording within the prescribed time limit and check the audio-visual clarity of the same once recording in done.

For your convenience, we have provided instructions below on **how to record your presentation in Zoom**.

- 1. Download Zoom application, log in or create an account.
- 2. Once you are signed in, click on *New Meeting*

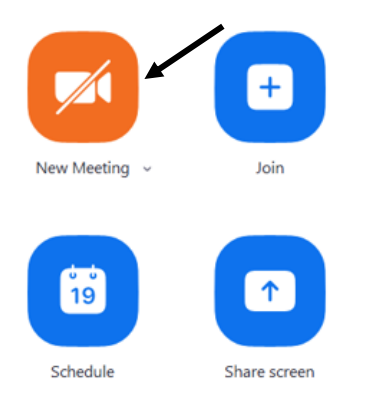

3. Click *"Test Speaker and Microphone"*.

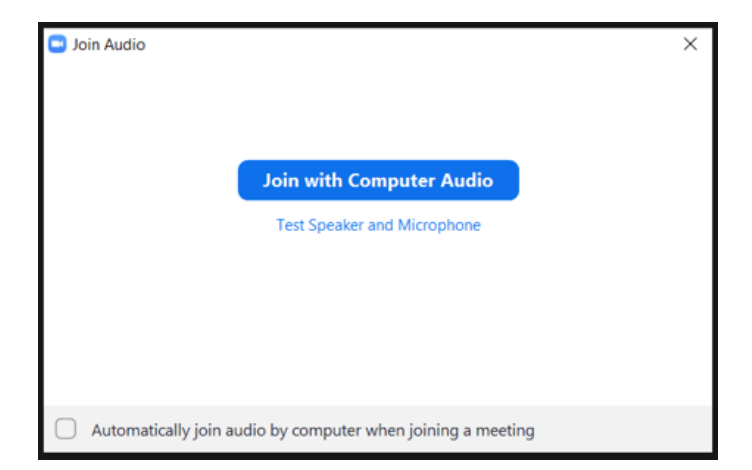

- 4. After confirming your speaker and microphone are working properly, click *"Join with Computer Audio"*.
- 5. This will open the zoom screen. Ensure that the video is off and re-check audio settings. The icons are present on the left-hand corner of the screen.
- 6. The lower end of the screen is the task bar. Click on share screen.
- 7. Ensure that your poster is present in pdf format. Select your e-poster and click *"Share"*.

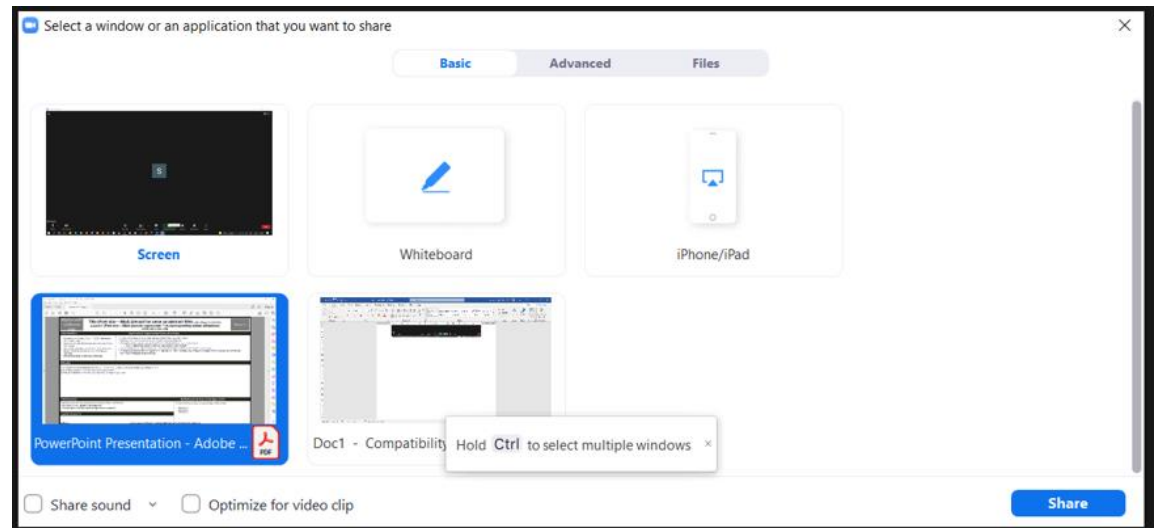

8. Once the PDF file is open, select *"Full screen mode"* in View. Hover over the *"You are screen sharing"* bar, select *"More"* and click on *"Record"*.

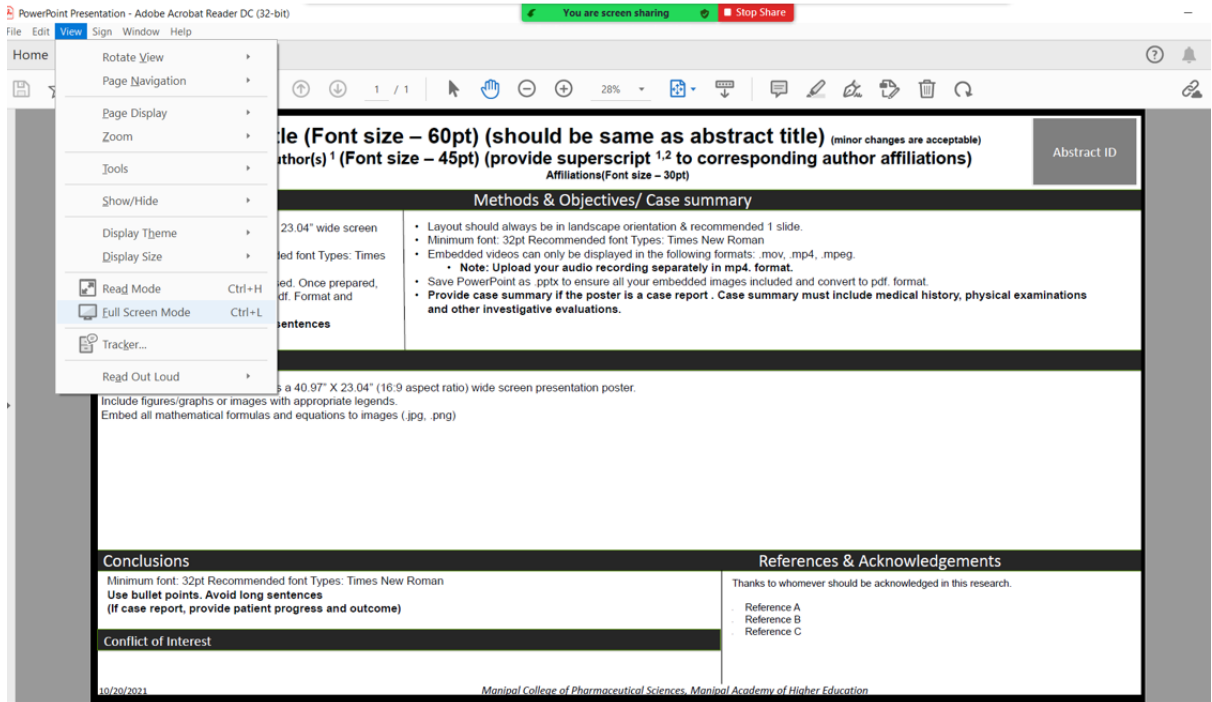

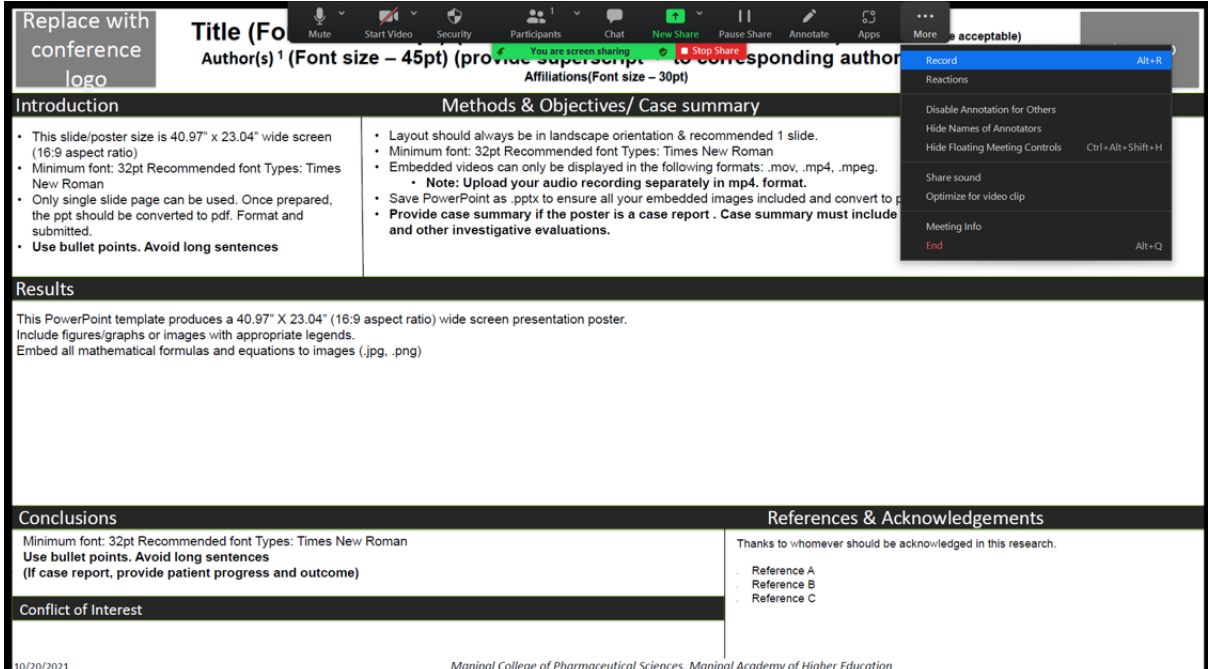

9. **When you have completed recording** your presentation, hover over the *"You are screen sharing"* green bar to view the task bar. Click *"More"* and then select *"Stop Recording"*. This will stop the recording.

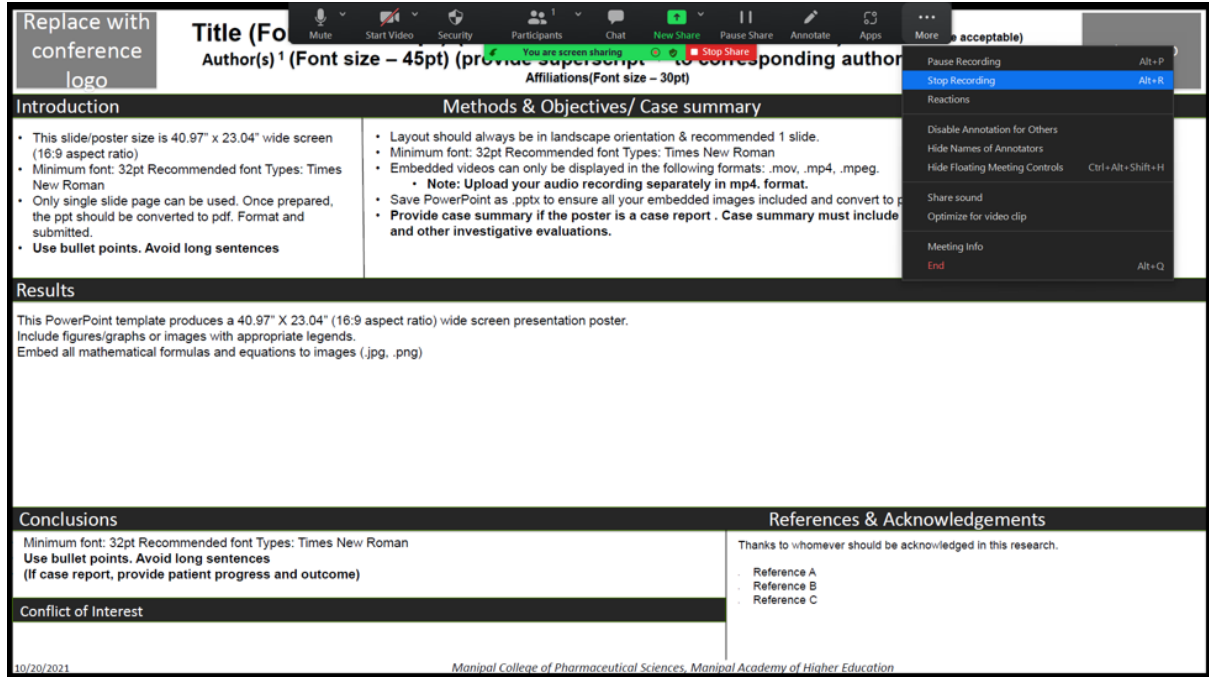

10. Stop *"Share screen"*. End the meeting and close the application to convert the recording to an .mp4 file. The application will automatically perform the function.

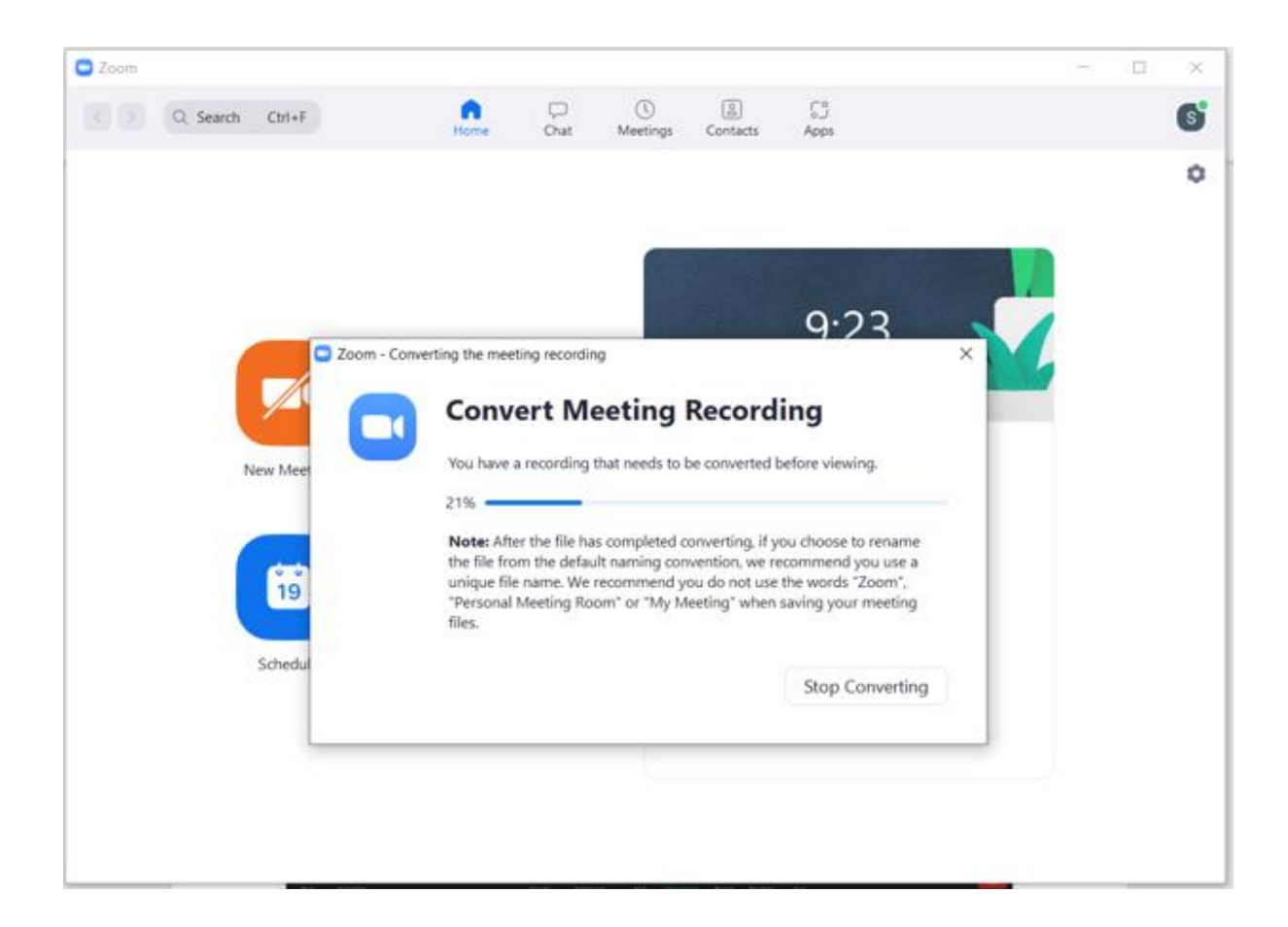

Save your .mp4 file and submit at [scientific.cns@manipal.edu](mailto:scientific.cns@manipal.edu)

Also include the following subject line in the mail: **"xxx – Presentation for CNSCON-2021"** Where, xxx is the allotted Abstract ID.